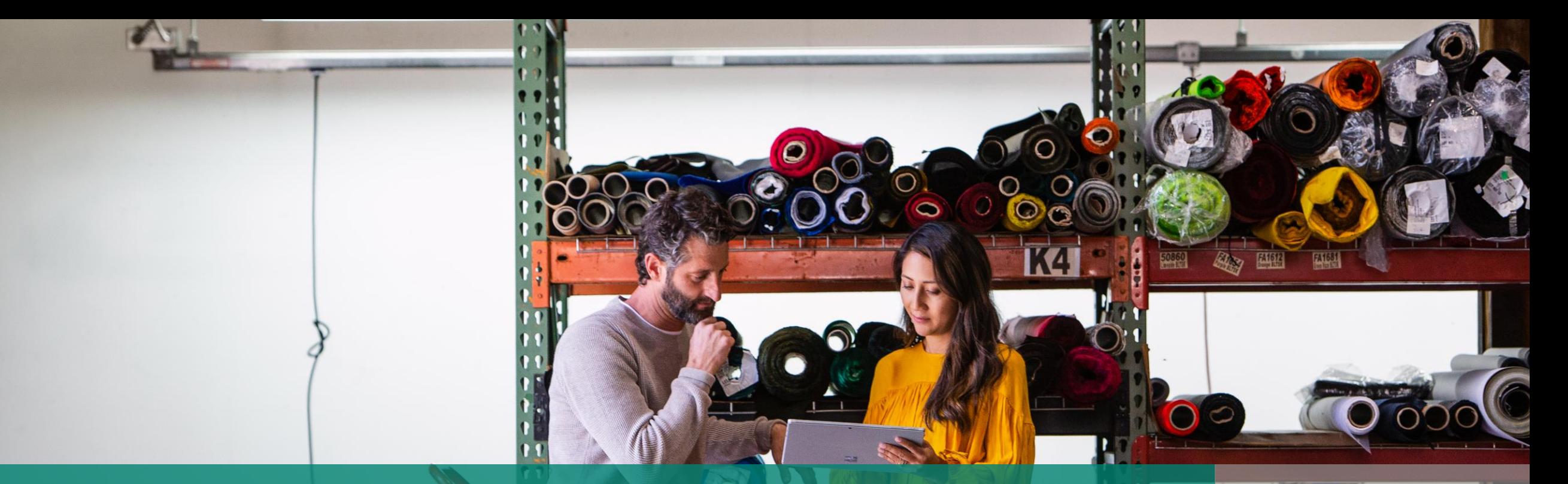

# Field Service Upgrade Playbook

Transition from legacy Field Service versions to Field Service v8.x on the Unified Interface

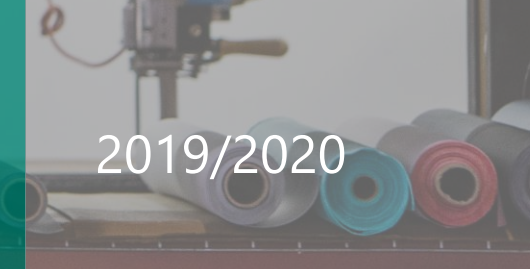

Microsoft

# Purpose and scope

### **THE SITUATION**

**SUCCESS**

All legacy Field Service versions are reaching end of life by February 2020. Customers must upgrade to the latest version before version 7.x reaches end of life.

### **PURPOSE**

This playbook is intended to help customers, partners and Microsoft field roles plan and execute upgrades from Dynamics 365 Field Service legacy versions to version 8.x on the Unified Interface.

#### **Audiences:**

- <sup>2</sup> Customers
- **Partners**
- **A** ISV
- **A** FastTrack Engineers
- **A** Customer Success Managers
- Dynamics 365 CE Consultants

### **In summary, this guide will help you:**

- $\vee$  Understand the upgrade process
- Understand the Unified Interface
- $\vee$  Develop a strategy for the upgrade
- $\vee$  Ensure a smooth upgrade process
- $\vee$  Find the resources that will support the process

#### **BASED ON EXPERIENCES TO DATE, A SOLID UPGRADE LARGELY DEPENDS ON 6 FACTORS:**

Understanding the Upgrade process Seeing the value of the Unified Interface Assessing the scope of the Upgrade Managing the Upgrade process Taking advantage of key benefits of Unified Interface Accommodating changes and gaps in the Unified Interface

#### **INSIDE THIS PLAYBOOK:**

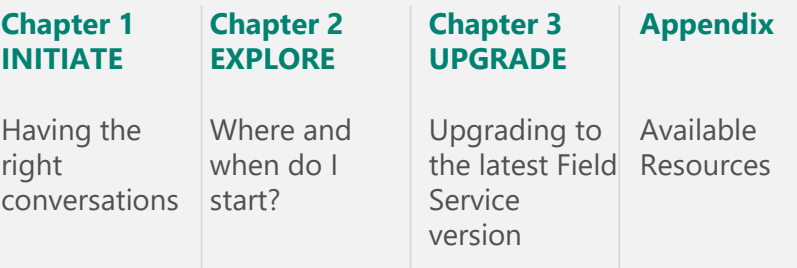

# Chapter 1 INITIATE

## **The right conversations**

### **Why Upgrade to Field Service v8.x?**

- All legacy Field Service versions are reaching End of Life by February 2020
- Understanding the Impact

### **What is the Unified Interface?**

- Terminology
- Why replace the legacy web client?

### **What is new and different?**

- Streamlined screen layouts with responsive design
- New user experiences and improved extensibility
- Performance

# **Where do I start?**

### **Create a Sandbox Environment**

Chapter 2

EXPLORE

- From a copy of Production
- Test the upgrade process
- Quick check & identify gaps
- Gather some initial experiences

### **Create a Field Service App**

- Design the App
- Implement
	- Necessary changes
	- Some new features
- Run through Test Cases
- Collect feedback & make it better

### **Field Service Mobile**

- Run through Test Cases
- Collect feedback & make it better

## **Compulsory Changes**

# Chapter 3 Upgrade

## **Upgrade Field Service v8.x**

### **When do I upgrade?**

• Start *now* to deploy by the end of CY2019

#### **Pre-planning**

- Setting the foundation
- Understand prerequisites
- Rethink the user experience
	- Understand the App concept
	- Evaluate new capabilities
- Determine value proposition

### **Plan & execute**

- Define outcome, goals, expectations
- Assess and prioritize scope
- Measure for success

Resources **Resources** Resources

# Why upgrade to Field Service version 8.x?

All Dynamics 365 Field Service legacy versions are reaching End of Life by February 2020

# Know the Impact

#### **Impacted Versions**

- Field Service web client versions 7.x and 6.x
- Field Service mobile (2017) on all platforms including iOS and Android
- Does not impact on-premises versions

#### **Related Application Updates**

- Field Service mobile can be updated to the latest version at any time
- Universal Resource Scheduling (URS) also gets upgraded at the same time
- Project Service also leverages URS, and therefore should be upgraded at the same time, if applicable
- There is no impact to Resource Scheduling Optimization or Connected Field Service

#### **'End of Life'**

- No new features or investment being made in legacy versions
- Regular updates until October 2019
- Support provided until December 2019

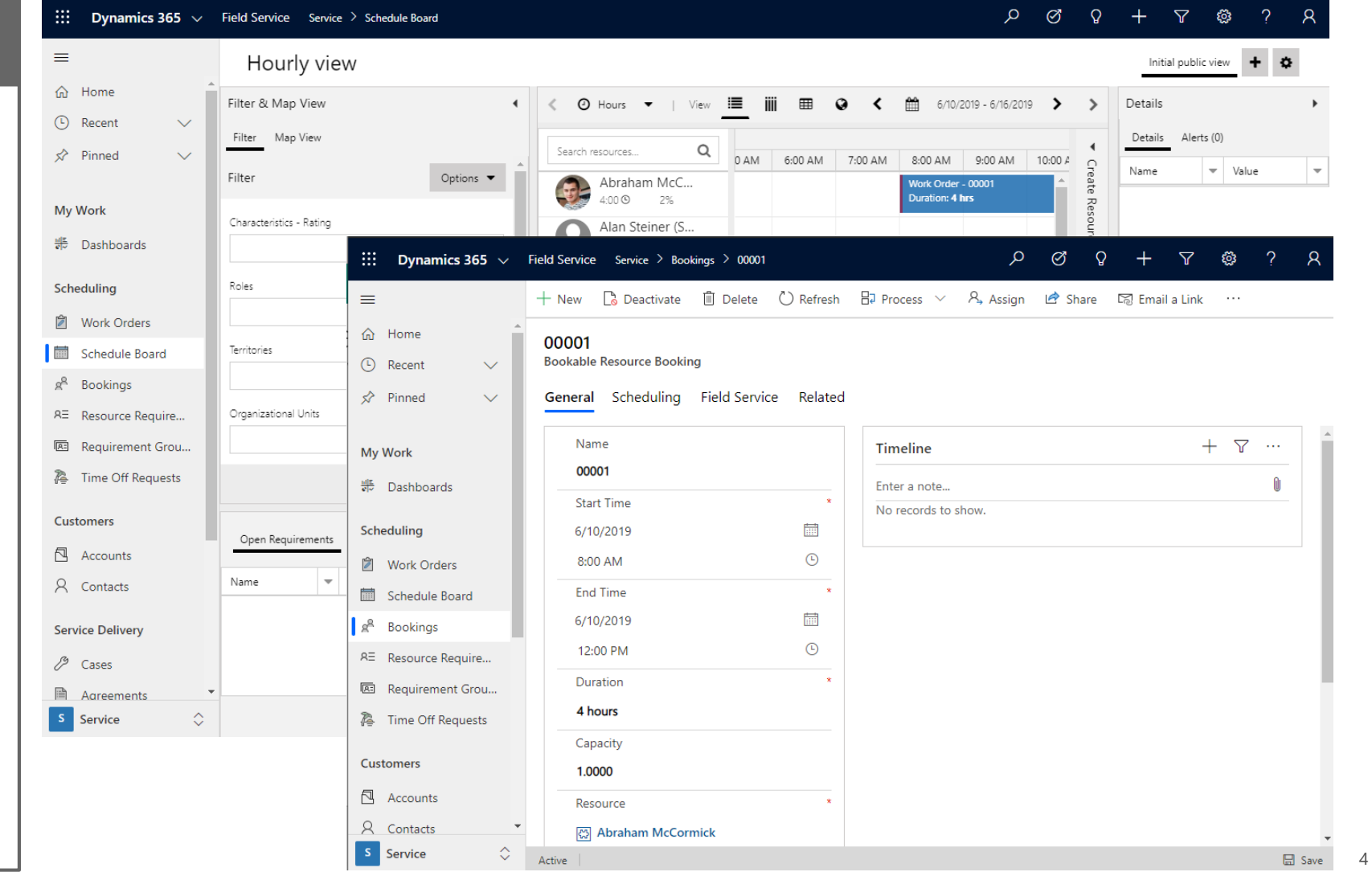

# Terminology | What is the Unified Interface & why replace the legacy web client?

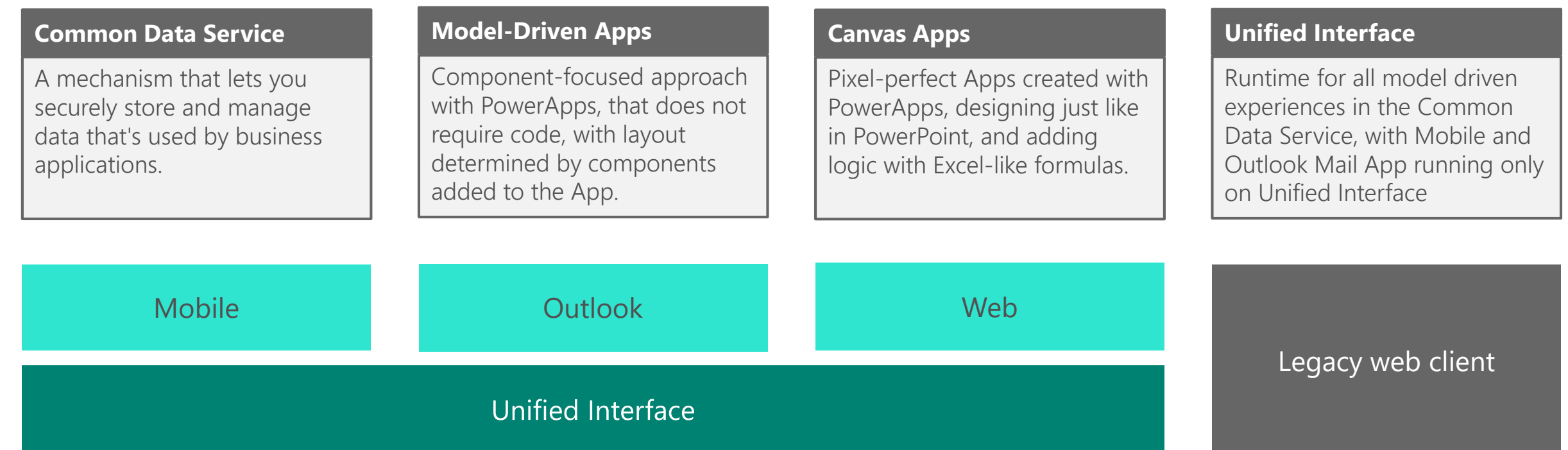

### **Why is Microsoft investing in this?**

To modernize fundamental design points

- To handle accessibility standards
- To reduce complexity, costs and time delays caused by
- Duplicated investments across core framework, languages, performance, supported browsers; both Microsoft & Customers!
- Forked code base resulted in feature differences and regressions

#### **Important**

- [Legacy web client is being deprecated a](https://aka.ms/unifiedinterface-deprecate)nd will be removed by October 1, 2020
- Microsoft goal is to make Unified Interface the primary & *only* client infrastructure, all product roadmap investment is only there.

# What is new and different in Field Service version 8.x?

Many new features combining to give a smooth experience across all devices and form factors

# What's Different<sup>1</sup>

#### **Look and Feel**

- New Site Map, Navigation and Ribbon Commanding experience
- New Form Design, Tabs are tabs again
- New Timeline Control, Custom Controls

### **Recent Improvements**

- Improved scheduling experiences
- Improved IoT scenarios and enablement
- Multi-resource work orders
- Crew scheduling
- Pools
- Facilities-based scheduling
- Geofencing
- SLA improvements
- **Fntitlements**

### **Performance**

- Utilizing modern browser storage
- Efficient metadata synchronization

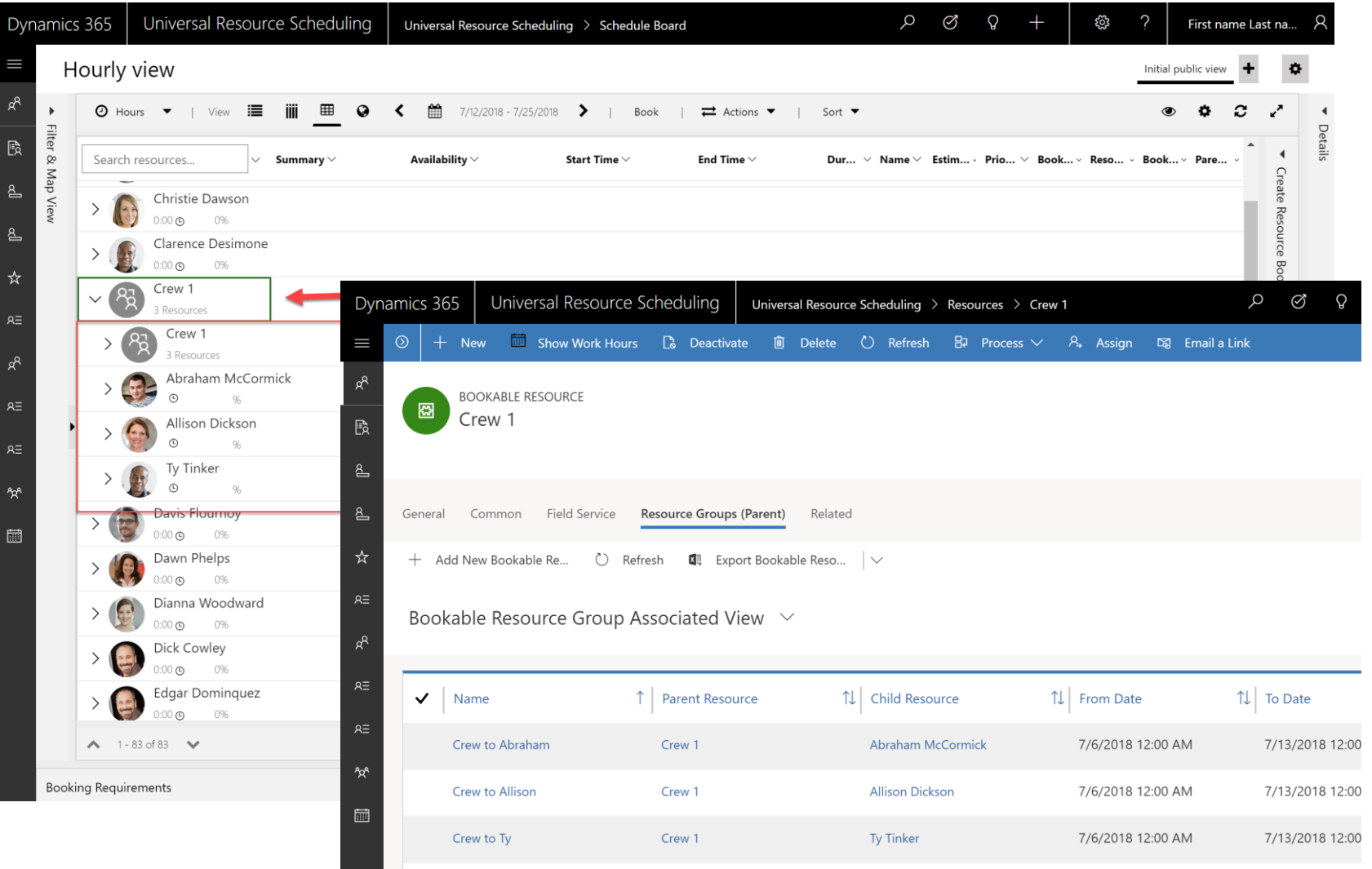

# Chapter 2: EXPLORE No. 1999. The Second Where do I start?

# Start by testing the upgrade process and new user interface in a Sandbox Environment

# Just Start!

## **Step #1: Create a Sandbox Environment**

- From a copy of Production
- Test the upgrade process
- Quick check & identify gaps
- Gather some initial experiences

## **Step #2: Create a Field Service App**

- Design the App (or leverage default Field Service app)
- Implement necessary changes identified in Step #1
- Include some new features
- Run through Test Cases
- Collect feedback & make it better

# **Step #3 (as applicable): Field Service Mobile**

- Test the mobile upgrade process
- Quick check & identify gaps
- Gather some initial experiences

# **Review and Follow Up**

- Collect feedback, collect prioritized list of issues
- Improve & expand

# Sooner better than later

# **Legacy web client considerations**

- No new investments being made
- Bug fixes focused only on regressions
- Does not support newer capabilities
- May need to recreate customizations in a new Field Service app

# **Timing considerations**

- Testing the upgrade process soon allows for more time to plan appropriately
- Leaving it too long creates pressure
- Starting early introduces the benefits of new features and the Unified Interface early.
- FS v6 and v7 will not work on the Unified Interface and the legacy web client's deprecation has been announced.

**TIP:** Do ensure you **generate excitement** - as you set the stage – if you are excited presenting the new UI - users would be less apprehensive.

# Understand compulsory user interface changes

# **Checklist**

### **Delivered via Model -Driven App(s) Timeline control Business process enhancement Navigation**

- Simplified Site Map
- New icons and colors (fluent design) **Reflow**

### **On Demand Workflows**

- Microsoft Flow must be enabled
- Microsoft Flow will become the new workflow engine for Dynamics 365

### **Dialogs discontinued**

- Dialogs had many limitations
- Real world usage patterns (Approvals, Data validation, Data entry, Notification, Scripted actions)
- Plan for alternative options
	- Canvas Apps (PowerApps)
	- Microsoft Flow
	- Business process flows
	- Playbooks

### **Other**

• Check latest blogs and release notes

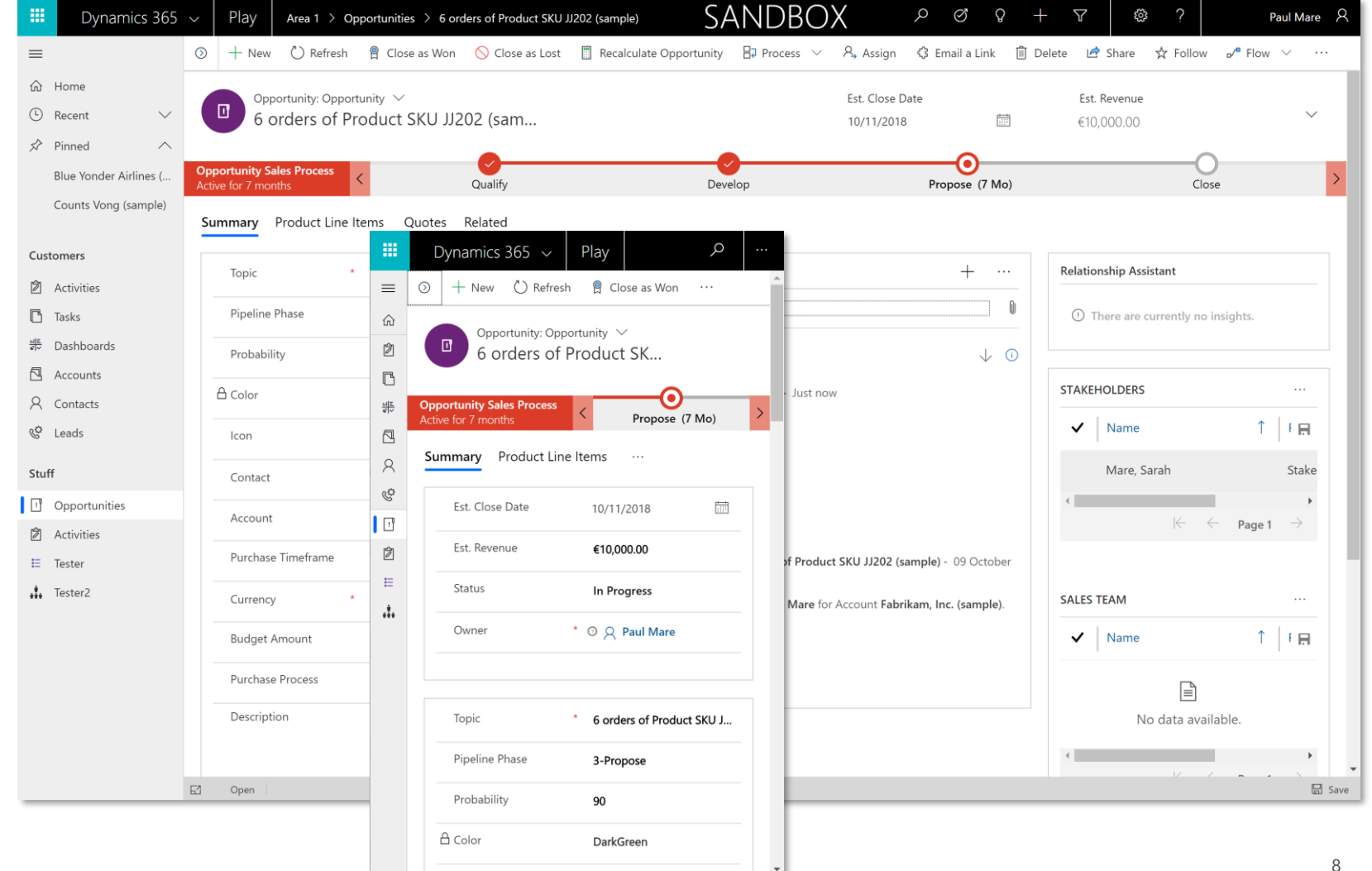

# Chapter 3: UPGRADE Pre-Planning

# Setting a firm foundation for a successful upgrade

Understand the existing deployment alongside current business need to ensure the upgrade also makes a productive difference to the user

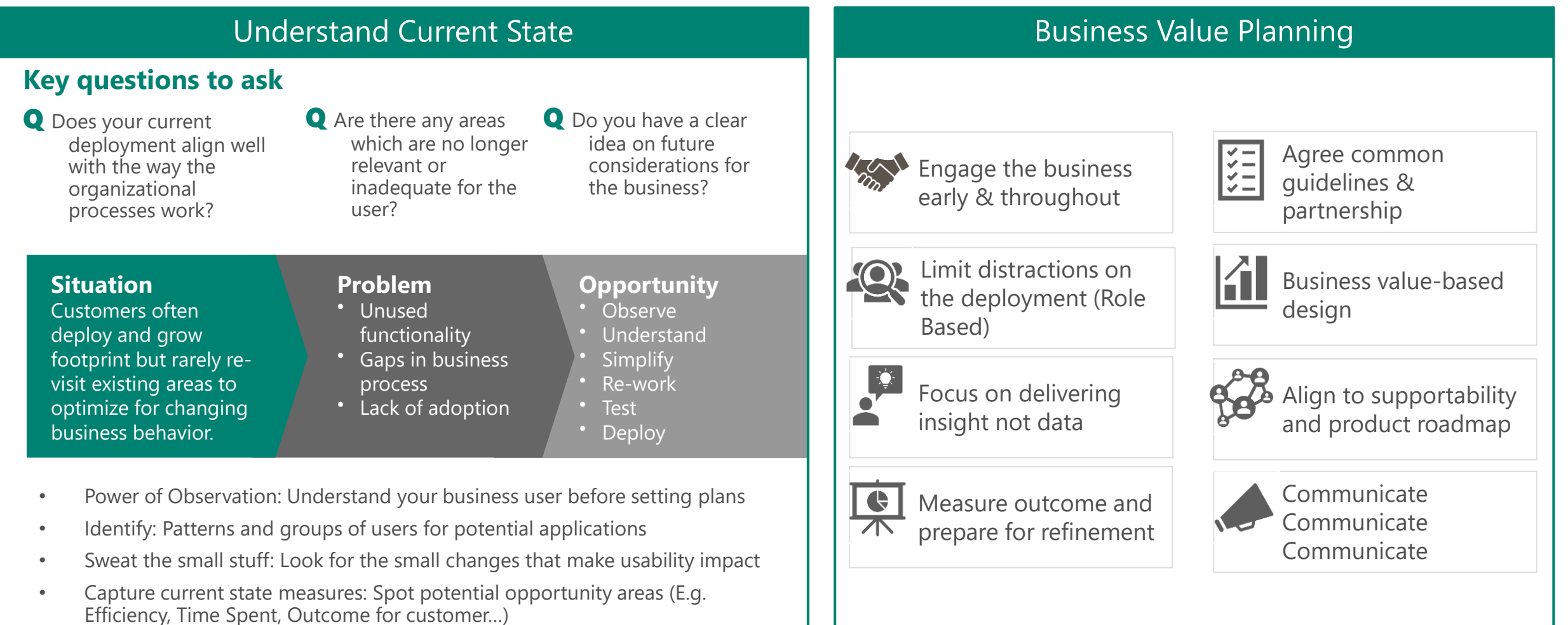

# Chapter 3: UPGRADE Pre-Planning

# Understand the technical prerequisites

For the upgrade to Field Service version 8.x, there are important considerations that are not specific to the new Unified Interface

# **Field Service Web Application**

- Field Service can be upgraded to version 8.x from any previous version. Attempt on a test environment, first.
- Existing FS environments will need to enable Field Service version 8.x by either contacting Support or following the steps outlined at [aka.ms/fsuciupgrade.](http://aka.ms/fsuciupgrade)
- When the FS v8.x solution is imported the legacy FS v7.x solution is removed. This will result in the default sitemap and any legacy web client sitemaps having the Field Service navigation area removed.
- After upgrading to UCI and FS v8.x the default application in CE will NOT show the Field Service navigation area.
- After the FS v8.x solution import customers will need to modify the out-of-box FS model driven app and rebuild any custom features needed in the navigation of the FS v8.x UCI experience.
- You may consider building a new model driven app using the out-of-box sitemap from the FS v8.x model driven app.

# **Field Service Mobile**

- Customers running the Field Service Mobile (2017) or earlier versions MUST upgrade to the latest version of the Field Service Mobile application.
- Upgrading from FS Mobile (2017) to the current version requires a NEW Woodford mobile project.
- Customers already on Field Service Mobile are already on a mobile version compatible with the FS v8.x.
	- Field Service Mobile (2017) and Field Service Mobile (2016) need to upgrade.
- Customers MUST build a new mobile project using the latest template Woodford project which can be found at [aka.ms/fsmobile-project.](https://aka.ms/fsmobile-project))
- Most customers can build the new FS Mobile Woodford project by starting from a new mobile project.
- **Note:** For highly customized projects, please reach out to your Microsoft representative, Partner or FastTrack Solution Architect for additional guidance.

# Rethink the user experience

# Understand the App Model

### **Understand Model-Driven Apps**

- Create with the [application designer](https://docs.microsoft.com/en-us/dynamics365/customer-engagement/customize/design-custom-business-apps-using-app-designer)
- Reduce clutter by just including the relevant items (Entities, Forms, Views, Business Processes, Dashboards, Charts)

### **Review Design Principles**

- Base the design on user personas, and their goals and motivations
- Limit distractions
- Focus on insights not data
- Measure outcomes not actions

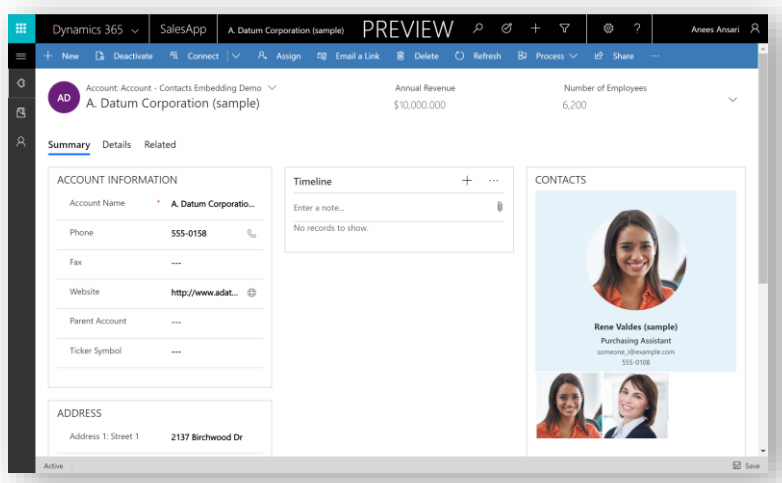

# New Capabilities

### **Reference panel**

 $F1$ 

• A great way to get work done without leaving the form

### **Custom controls for business impact**

- 20+ included controls
- Use the PowerApps Component Framework (PCF) to build your own

### **Canvas Apps for tailored experiences**

- Build with PowerApps
- Run standalone, or as an embedded contextual experience on a form
- Hundreds of connectors

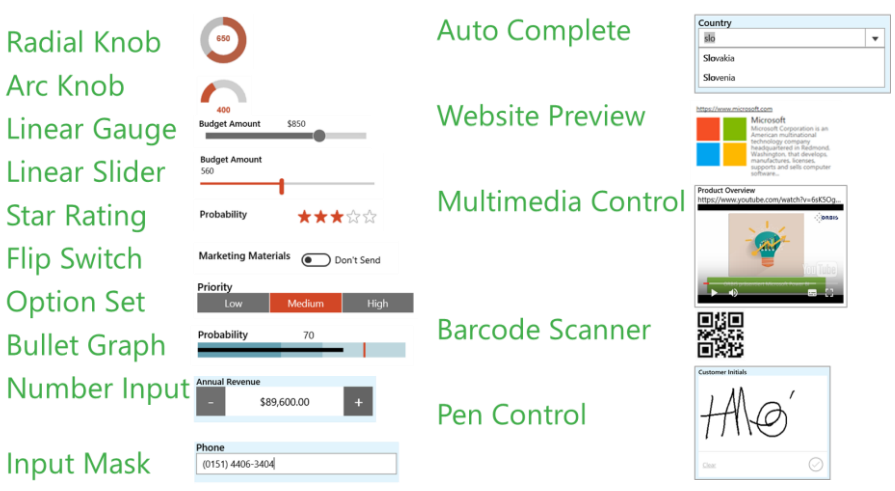

# UX Guidelines

### **Navigation**

- Site Map
- Dashboards
- Interactive Dashboards

### **Form design**

- Balance number of forms
- Tab order / No. of tabs
- Guard against complexity (7 Chunks)
- Design and test for reflow
- Optimize for create & consume
- Capitalization

**Views and grids Multiple Apps Business Process Custom theming**

### **Principles**

- Balanced use of color
- Reduce clicks and scrolling
- Reduce clutter

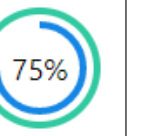

# Technical upgrade considerations

For the upgrade to Field Service version 8.x, there are important technical upgrade steps

## **Forms and Navigation**

- Microsoft has partially redesigned the pre-sales entities in a way that there is a Field Service specific form that works for Field Service only records. For all copied forms on these entities, customers might have to update the event handlers to call either the x.Library.load or x.Library.loadStandardForm handlers
- One minor loss of feature in Connected Field Service is the hierarchy view control that shows customer asset hierarchy or IoT Alert parent-child view.
- On custom forms created by copying existing Field Service (and URS) forms they will have to enable 'Pass Execution Context' on the FS/URS event handlers on the form.

# Customizations

- Default Dynamics365 Field Service Security Roles will override customizations to those roles after V8 upgrade. It is advised for customers not to customize default roles due to this reason.
- Field Service web resources have changed. Customers should reimplement any JScript changes; it is recommended to have a supplemental web resource with client-side customizations.
- **Note**: Customizing any out of the box web resource is unsupported and doing so can cause issues.
- Sitemap customizations completed on the legacy web client will need to be recreated within the Model-Driven app sitemap.

## Field Service Mobile Woodford Project

- Build the new FS Mobile Woodford project by starting from a new mobile project
- In your upgraded org, import our new project and create a derivative of it.
- In your current project, go through your customized entities, forms, views, etc. and start replicating those customizations in the derivative project.

# Put the user and the customer at the center of the system

## Better end-user productivity

#### **Personal value first**

- Base the design on user personas, and their goals and motivations
- Limit distractions
- Focus on insights not data
- Measure outcomes not actions **Personal productivity drives business value**
- 10% improvement in sales productivity implies more sales
- 10% improvement in customer service reduces costs and customer churn
- Reduced customer churn implies more revenue

# Reduced training & change mgt

### **Fluent design is more intuitive**

• When users can find their own way around an App, they often do not need much formal training **Innovations that add value**

## Users will adopt this in a viral fashion

- 
- Change management still important, but can be done in new ways
	- User focus groups
	- Power-users sharing stories
	- Tips and tricks

## Improved user adoption

### **User adoption is still one of the top reasons for project failure**

• Unified interface is a modern immersive experience that excites users

### **Personal value drives adoption**

User adoption I difficult to fore, but if the App delivers personal value, adoption comes naturally

# Ensure alignment with the methodology you plan to use

#### Deliver quick wins first Start early with bigger high-value investments Avoid distractions **Deliver incrementally Assess scope** Regular delivery cycles allow for Based on learnings and experiences ongoing learning and gathering of gathered, list out the potential project end-user feedback scope for the system to be transitioned **Define outcome, Measure for success goals and expectations** It is difficult to judge success  $\mathbf{z}^k$ Keeping the eye on the after the fact if measured are end-game is a prerequisite for not pre-agreed and proper requirements measured before any management and project intervention is made. planning

**Prioritize scope** Rank requirements by business value Rank requirements by effort

## **Key sites and resources**

## **Dynamics 365 Field Service official documentation:**

- **[Learn about Field Service](https://docs.microsoft.com/en-us/dynamics365/customer-engagement/field-service/user-guide)**
- **[Field Service Mobile](https://docs.microsoft.com/en-us/dynamics365/customer-engagement/field-service/field-service-mobile-overview)**
- **[Dynamics 365 Blog filtered to Field Service](https://cloudblogs.microsoft.com/dynamics365/it/product/field-service/)**
- **[Field Service Blog](https://community.dynamics.com/365/fieldservice/b/fieldservice)**
- **[Field Service Trials and Upgrades](https://docs.microsoft.com/en-us/dynamics365/customer-engagement/field-service/version-history#trials-and-upgrades)**
- **[Field Service Mobile Woodford Project](https://aka.ms/fsmobile-project)**
- **[Customize the Field Service Mobile Experience](https://docs.microsoft.com/en-us/dynamics365/customer-engagement/field-service/mobile-app-configuration-customization)**

**Unified Interface Community Pages on<https://community.dynamics.com/365/unified-interface/>**

- **[Learn about the Unified Interface](https://docs.microsoft.com/dynamics365/customer-engagement/admin/about-unified-interface)**
- **[Getting Started Unified Interface Playbook](https://docs.microsoft.com/powerapps/maker/model-driven-apps/unified-interface-playbook)**
- **[Introduction to Unified Interface \(video\)](https://www.youtube.com/watch?v=_VPOi_Iq6ko&feature=youtu.be)**
- **[Unified Interface Transition white paper](https://docs.microsoft.com/powerapps/maker/model-driven-apps/approaching-unified-interface)**
- **Quick Start Guide – [add Unified Interface App to existing environment](https://nam06.safelinks.protection.outlook.com/?url=https%3A%2F%2Fdocs.microsoft.com%2Fen-us%2Fpowerapps%2Fmaker%2Fmodel-driven-apps%2Ftransition-web-app-existing&data=02%7C01%7CDanielle.Aronson%40microsoft.com%7C2b76e24357c849b0e9d408d734b47796%7C72f988bf86f141af91ab2d7cd011db47%7C1%7C0%7C637035822629918015&sdata=iV1Ww%2FsLLVueK0bHB%2B2ilU6o%2FxSyay%2F6vBXOX2yQoM0%3D&reserved=0)**
- **Quick Start Guide – [set an environment to Unified Interface as default](https://nam06.safelinks.protection.outlook.com/?url=https%3A%2F%2Fdocs.microsoft.com%2Fen-us%2Fpowerapps%2Fmaker%2Fmodel-driven-apps%2Ftransition-web-app&data=02%7C01%7CDanielle.Aronson%40microsoft.com%7C2b76e24357c849b0e9d408d734b47796%7C72f988bf86f141af91ab2d7cd011db47%7C1%7C0%7C637035822629928012&sdata=%2FbRWbiEK37mNI4EJ447TbH1D44iku%2FDPGAKhiIKGkKc%3D&reserved=0)**
- **[Unified Interface FAQs](https://aka.ms/UnifiedInterfacefaq)**

If you participate in the FastTrack program, reach out to your assigned FastTrack Solution Architect If you are engaged with MCS, reach out to the domain leads If you are engaged during the presales cycle, reach out to your account team If you are a partner, reach out to your partner account manager.

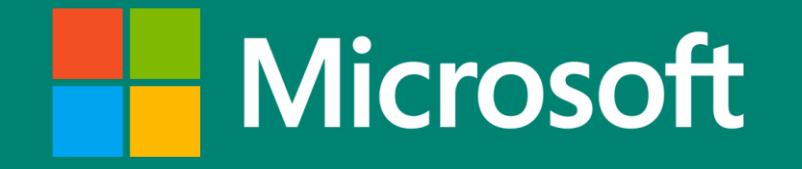